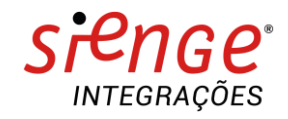

# **P L A Y B O O K D E I N T E G R A Ç Ã O**

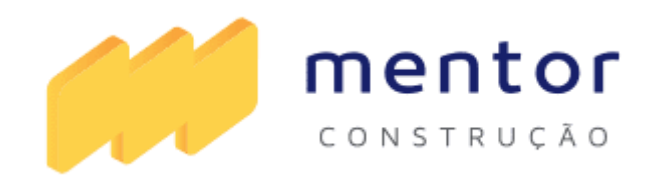

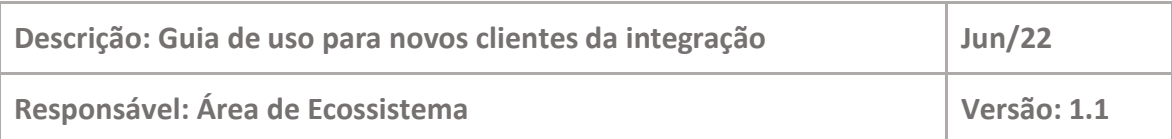

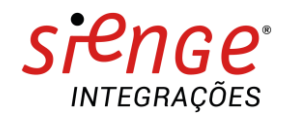

## **O ECOSSISTEMA DA CONSTRUÇÃO**

Somos apaixonados por tecnologia e construção. Esse é nosso principal diferencial. É essa paixão que aguça o olhar para o que ainda será tendência e traz o que é novidade para dentro de casa.

É assim que evoluímos rapidamente no Ecossistema da Construção.

O Sienge Plataforma conecta você com as melhores ferramentas e conteúdo da Indústria da Construção e oferece um Ecossistema com o que há de mais moderno e inteligente no mercado.

#### **MENTOR**

A Mentor Construção é uma plataforma de controle de mão de obra própria e terceirizada que integra a gestão da produção e custo do seu canteiro de obras.

#### **1 FINALIDADE DO DOCUMENTO**

Descrever o procedimento e explicar o funcionamento da integração da plataforma Sienge e da plataforma Mentor Construção em relação ao título de folha de pagamento.

#### **2 FINALIDADE DA INTEGRAÇÃO**

Automatizar o processo de apropriação de folha de pagamento, ou seja, vincular automaticamente o valor do salário real dos colaboradores pago no período, as linhas do orçamento executivo dos serviços executados no período.

#### **3 REQUISITOS PARA INTEGRAÇÃO**

Para a integração ocorrer corretamente, é necessário que os seguintes cadastros já estejam concluídos:

#### **3.1 CADASTRO NO SIENGE**

- Empresa
- Obra
- Credor
- Tipos de Documentos
- Plano Financeiro
- Orçamento

### **3.2 CADASTRO NO MENTOR CONSTRUÇÃO**

- Empresa
- **Obra**
- **Credor**

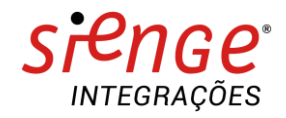

- Tipos de Documentos
- Plano Financeiro
- **Orcamento**

## **3.3 LISTA DE APIS PARA LIBERAÇÃO**

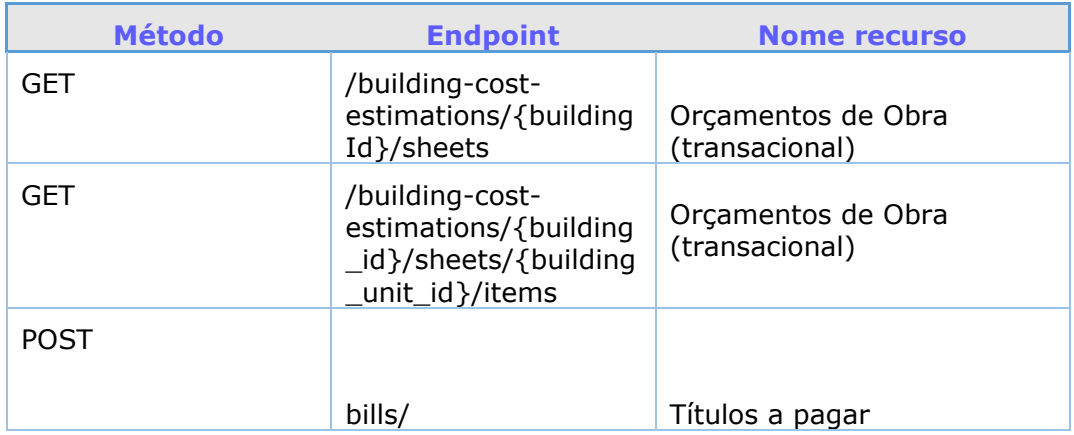

Mediante cadastros concluídos, seguir para o item 5 - passo a passo de cadastro

#### **4 PASSO A PASSO DE CADASTRO**

Os passos abaixo devem ser configurados uma única vez.

Configure os campos da plataforma Sienge dentro da plataforma Mentor Construção conforme relação baixo:

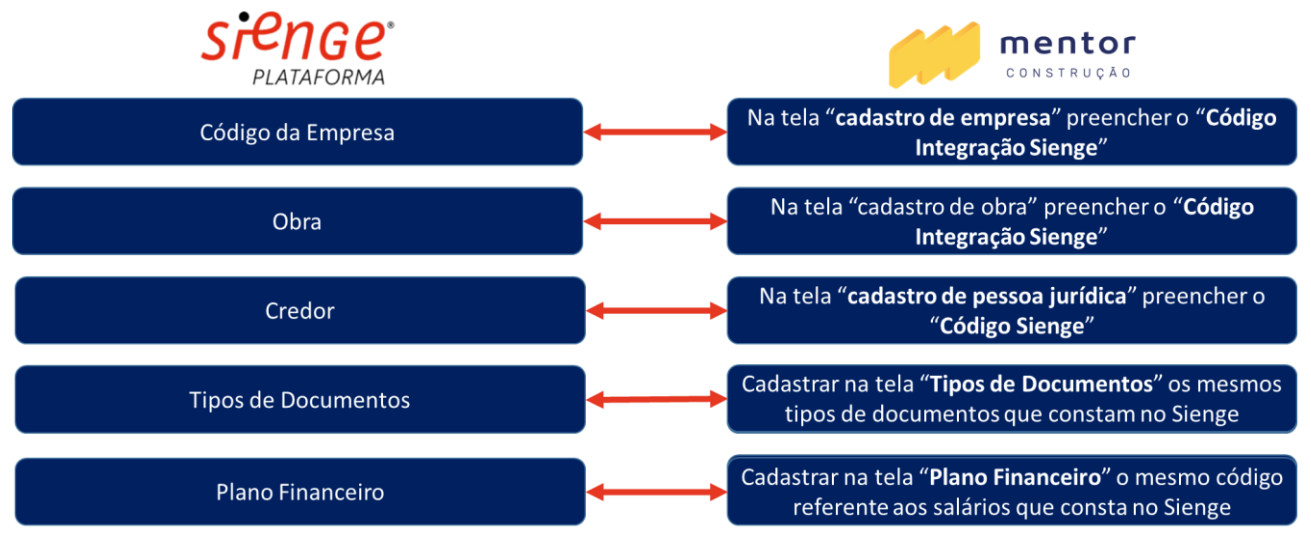

### ● **4.1.1 CONFIGURAÇÃO DE EMPRESA**

Para configurar a empresa, preencher no campo "Código Integração Sienge", o código cadastrado na plataforma Sienge.

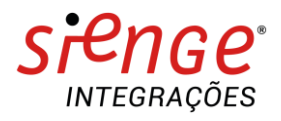

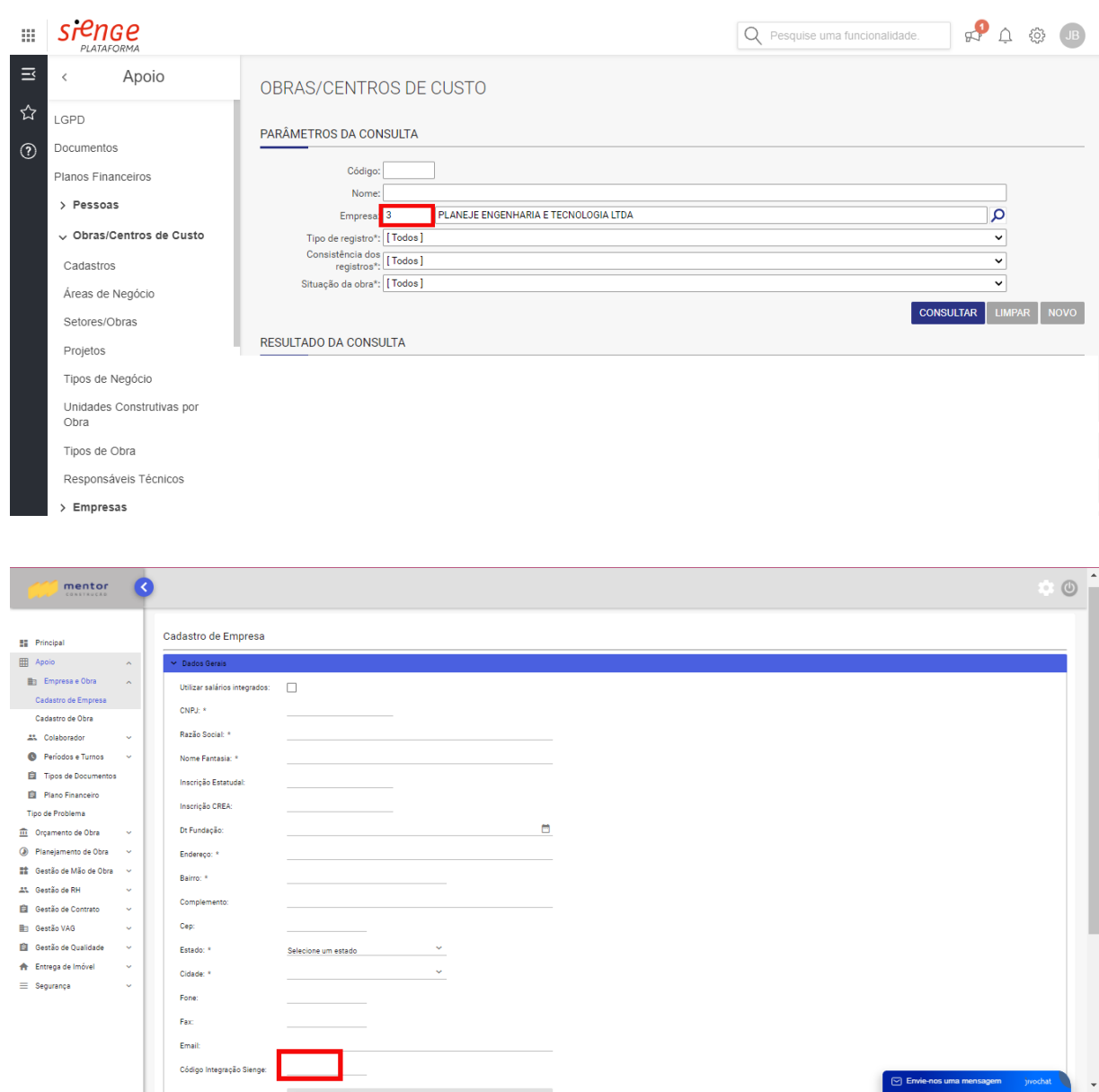

## ● **4.1.2 CONFIGURAÇÃO DA OBRA**

Para configurar a obra, preencher no campo "Código Integração Sienge", o código cadastrado na plataforma Sienge.

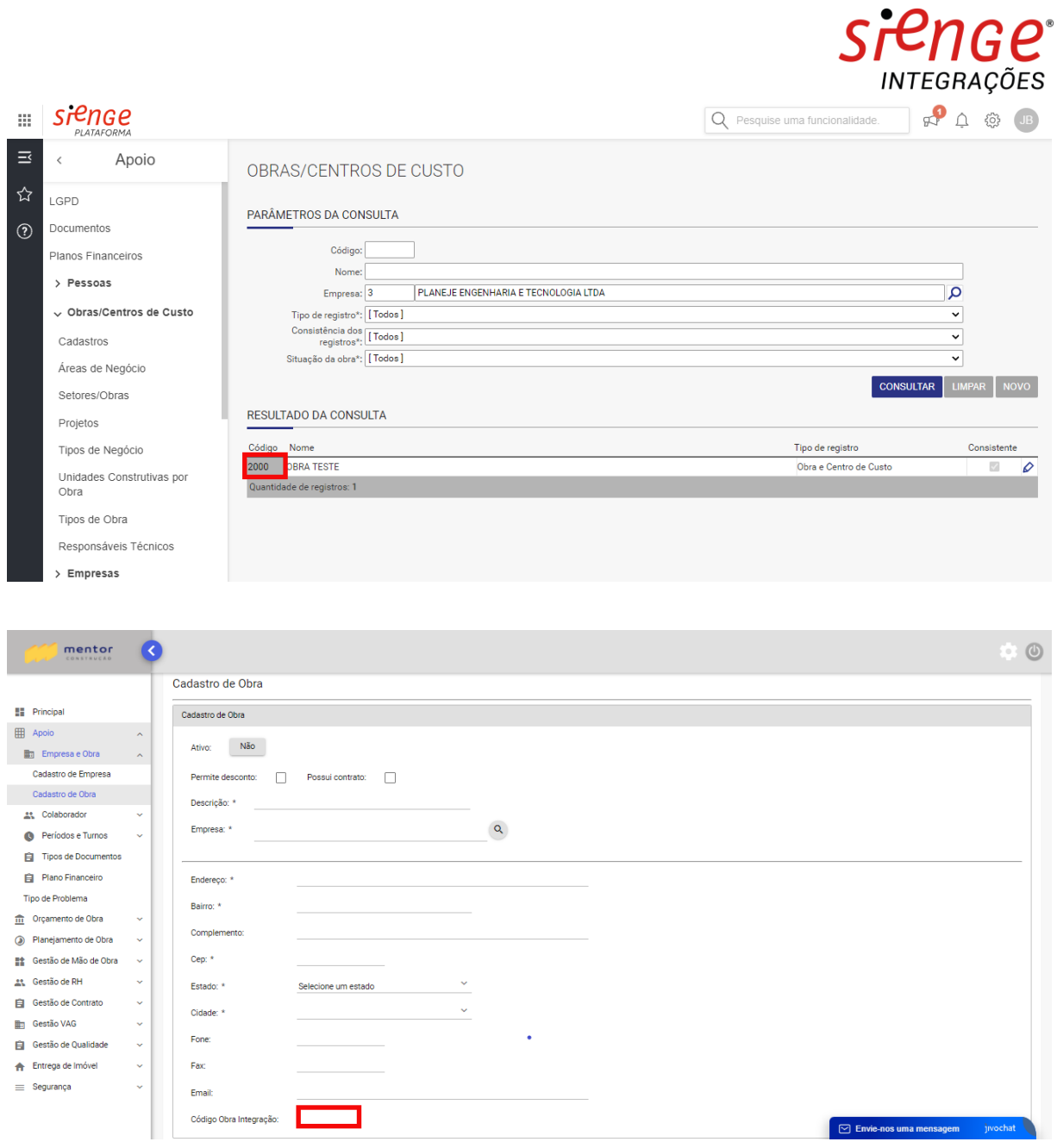

## ● **4.1.3 CONFIGURAÇÃO DO CREDOR**

Para configurar o credor, preencher no campo "Código Integração Sienge", o código cadastrado na plataforma Sienge.

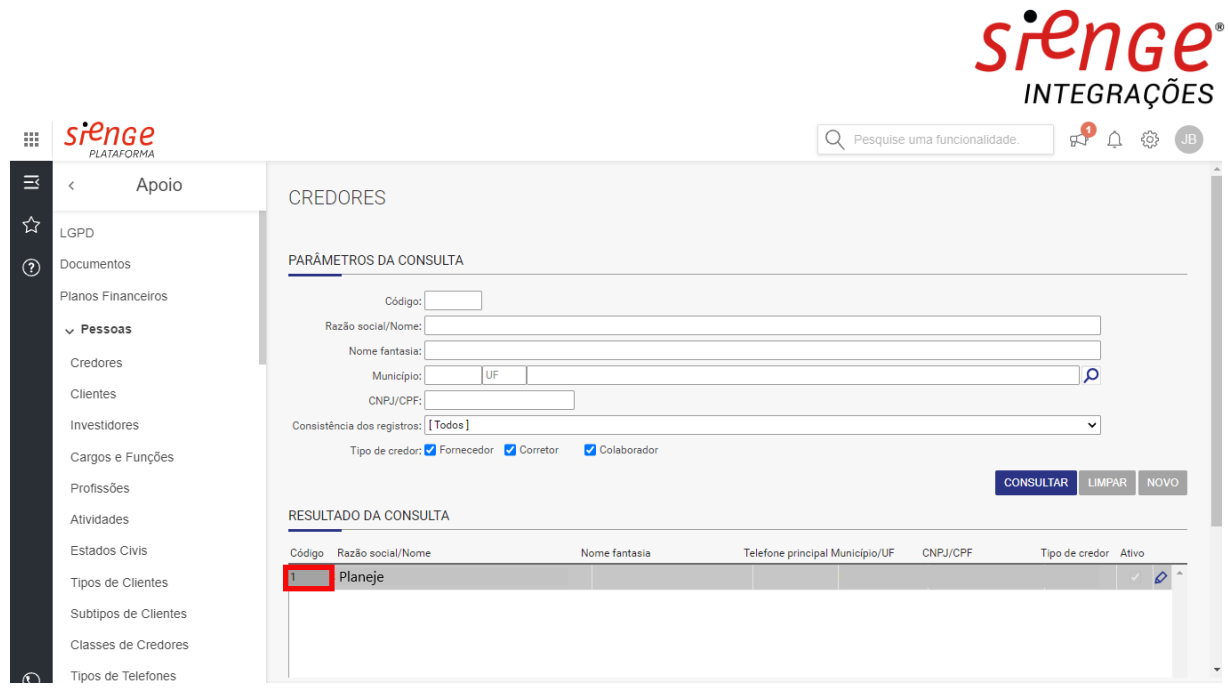

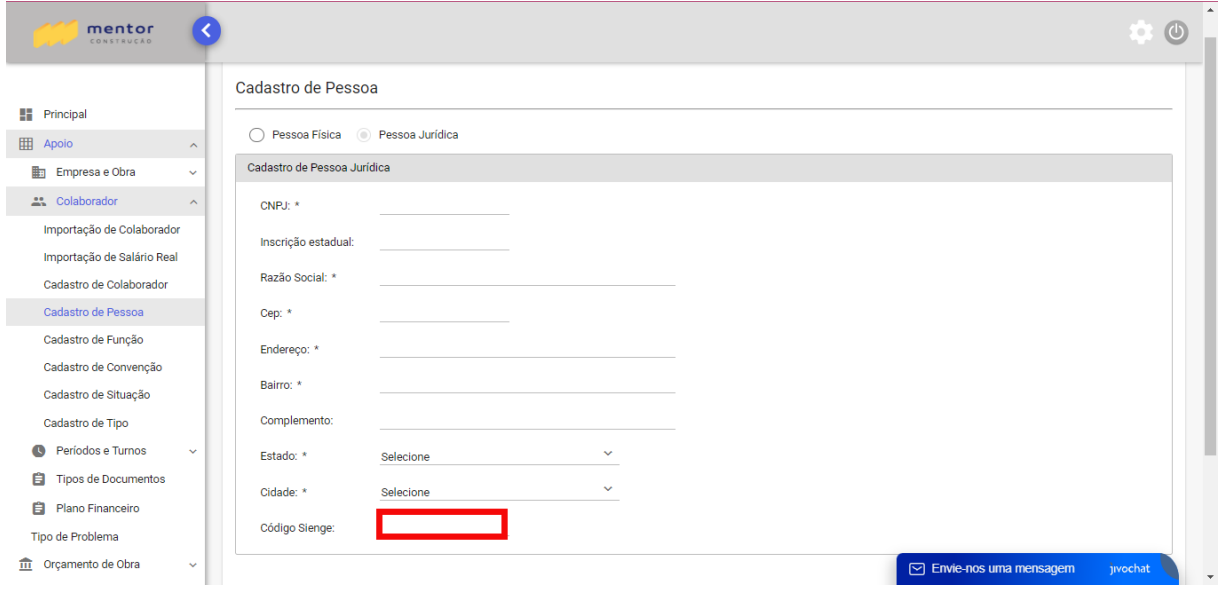

## ● **4.1.4 CONFIGURAÇÃO DO TIPOS DE DOCUMENTOS**

Para configurar os tipos de documentos, preencher os campos de sigla e descrição, assim como cadastrado na plataforma Sienge.

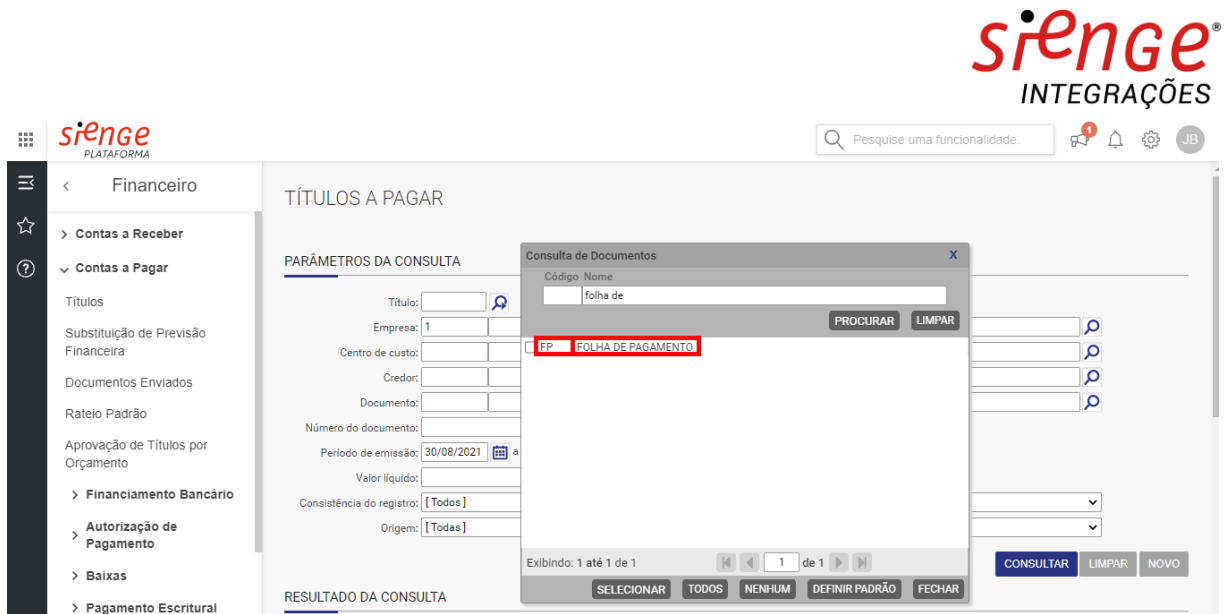

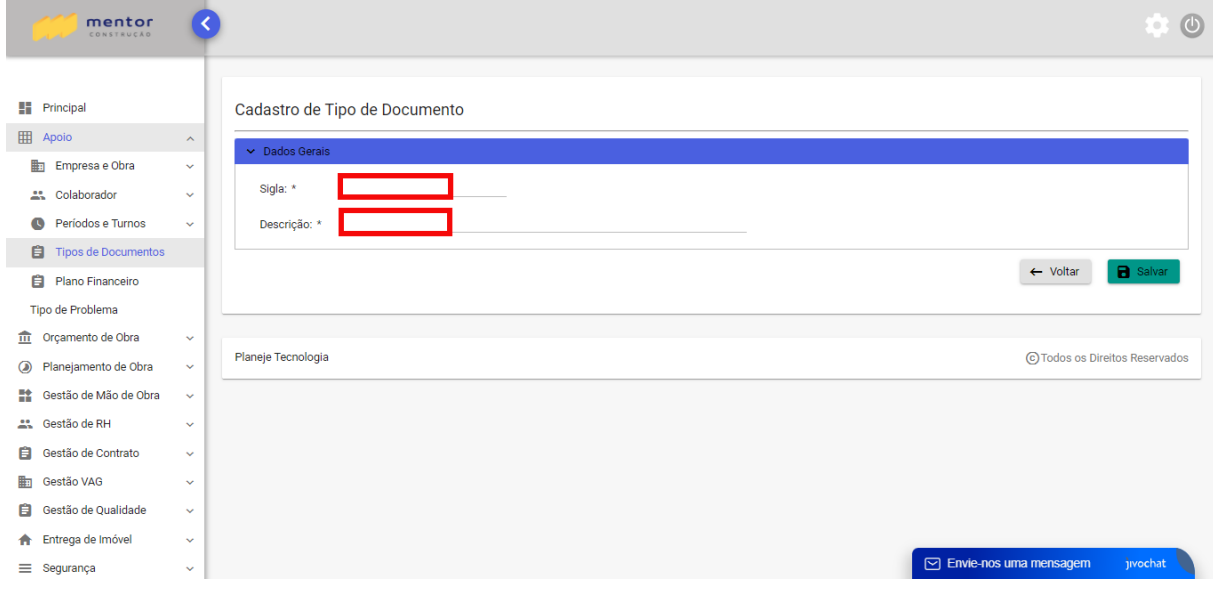

## ● **4.1.5 CONFIGURAÇÃO DO PLANO FINANCEIRO**

Para configurar o plano financeiro, preencher os campos de código e descrição, assim como cadastrado na plataforma Sienge.

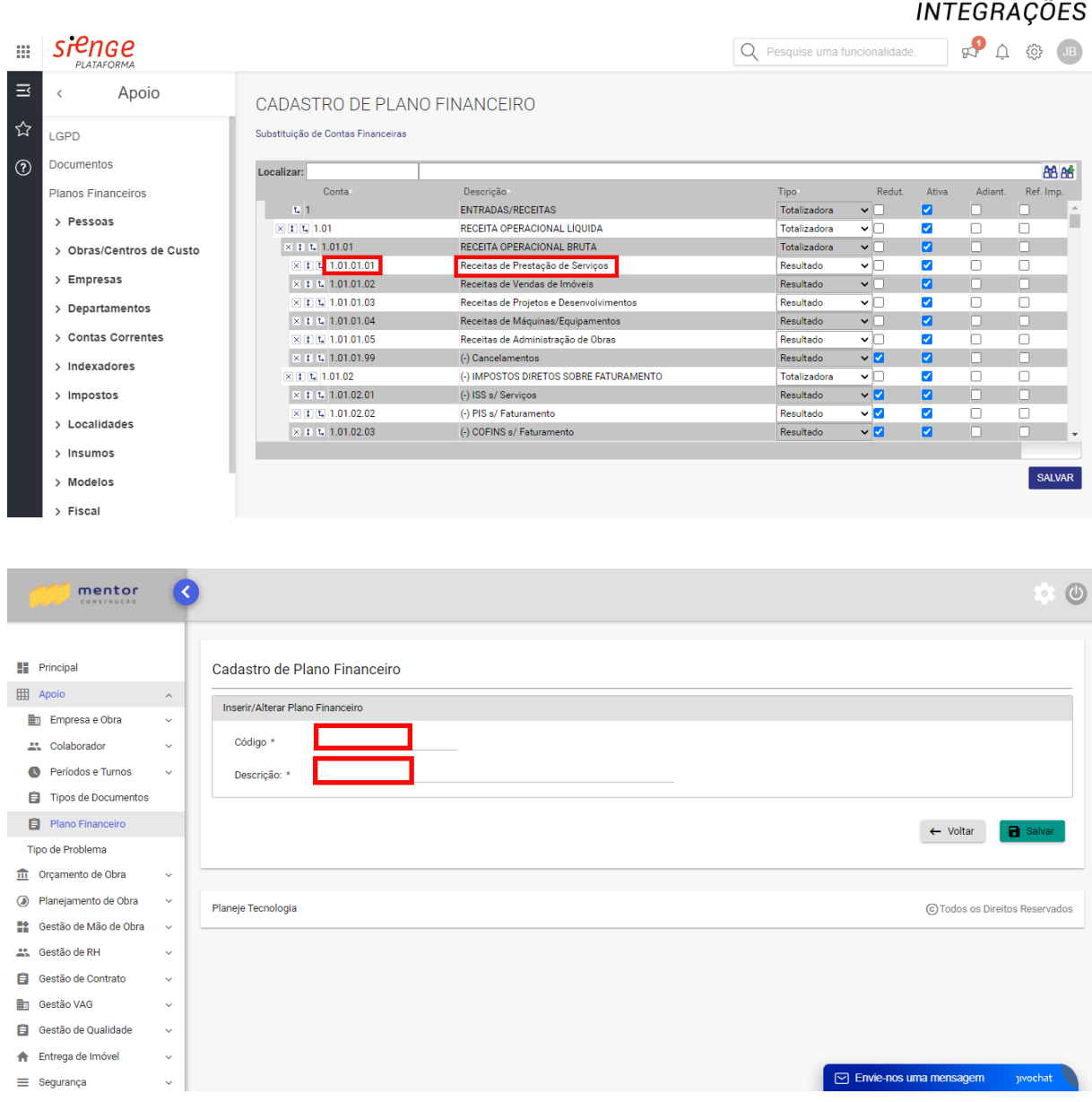

#### ● **4.2 Passo a passo da apropriação de folha de pagamento**

Esta tela serve para realizar o lançamento da folha de pagamento com as devidas apropriações automaticamente para a plataforma Sienge.

Para realizar o lançamento da folha de pagamento, deve-se selecionar a obra, empresa, credor, tipo de documento, plano financeiro, número do documento, data de emissão da folha de pagamento, data de vencimento e o valor a ser pago.

Após preencher os dados, deve-se selecionar o período referente a folha de pagamento a ser apropriada.

Nota 1: Caso apareça a mensagem "este título possui apropriações não identificadas. Para prosseguir com a integração, será necessário efetuar as correções". Se a linha orçamentária estiver com o valor

sienge

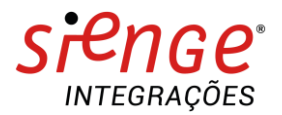

zerado, deve-se excluí-la clicando no "x". Se houver valores associados a linha, deve-se clicar no "lápis" e vincular a linha orçamentária correspondente.

Nota 2: Caso apareça a mensagem "este título possui apropriações vinculadas a outras Obras. Para prosseguir com a integração, será necessário efetuar as correções, deve-se clicar no "lápis" e vincular a linha a obra e orçamento correspondente.

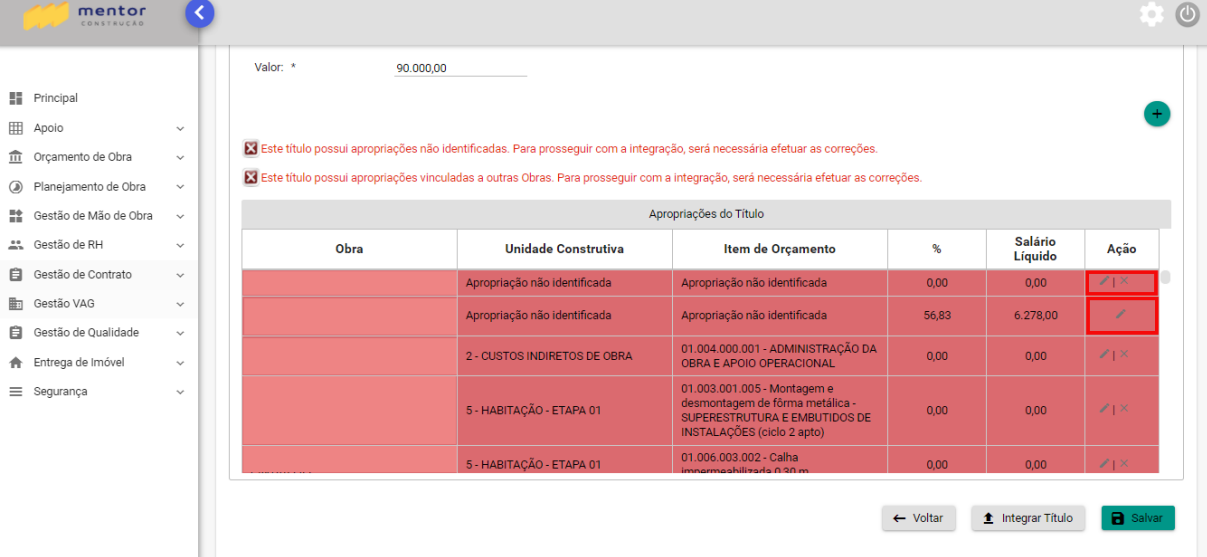

#### Selecione o botão "integrar título" e salvar.

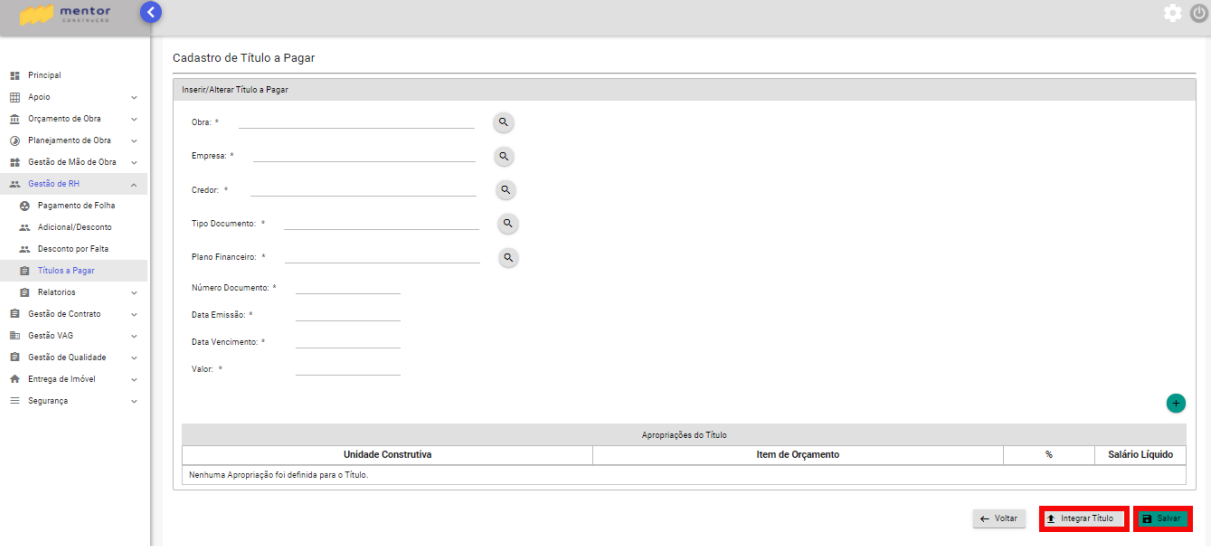

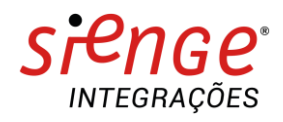

#### **5 FLUXOGRAM A**

Configuração Inicial Importação de Salário Real Apropriação de Folha